# **How to open web port after deleting PS**

(KX-UDS/UDT series)

No. 44-007

August 28 , 2012

Ver.1.0

Panasonic Corporation

#### **Abstract about this document**

This document describes how to open web port of super master CS after deleting all PSs by PS operation.

### **Revision history**

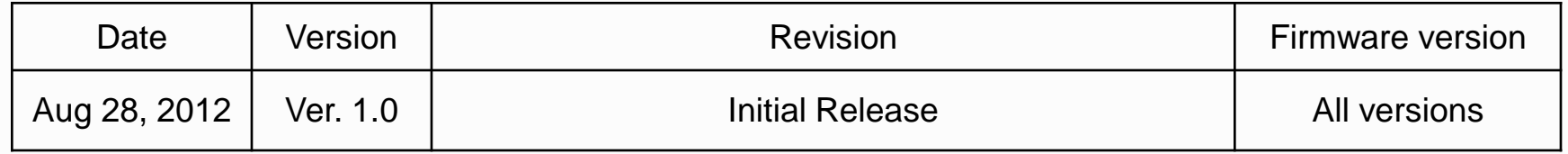

# **Notice**

**Once you register at least a PS to the system, web port closes automatically after specified time. If you login CS, you must open the web port according to the procedure in Appendix A of content** "**41-001**"**.**

**If you deleted registration data from all registered PS by PS operation, CS keeps PS registration data in it and CS also closes web port. It results in no method to open the web port, because there is no PS to open web port with.**

## **How can you open web port?**

- **1) Turn on super master CS with specified IP address according to Page.14 in**  "**41-001**"**, and then login** "**192.168.0.241**"**. Web port is always opened in this mode.**
- **2) Delete PS registration data in CS according to Page.6 in** "**41-008**"**.**
- **3) Register PS according to Page.7~9 in** "**41-007**"**.**
- **4) Reboot Super master CS, and then open the web port with PS which is newregistered. Procedure is shown in Page.5 in** "**41-007**"**.**

**In above procedure, you can open web port without deleting other settings in CS.**

## **HTTPD\_PORTOPEN\_AUTO="Y"**

**To avoid the closing web port, it is possible to keep opening web port. Please add or change the above setting to configuration file. This setting can be done only from Configuration file.**

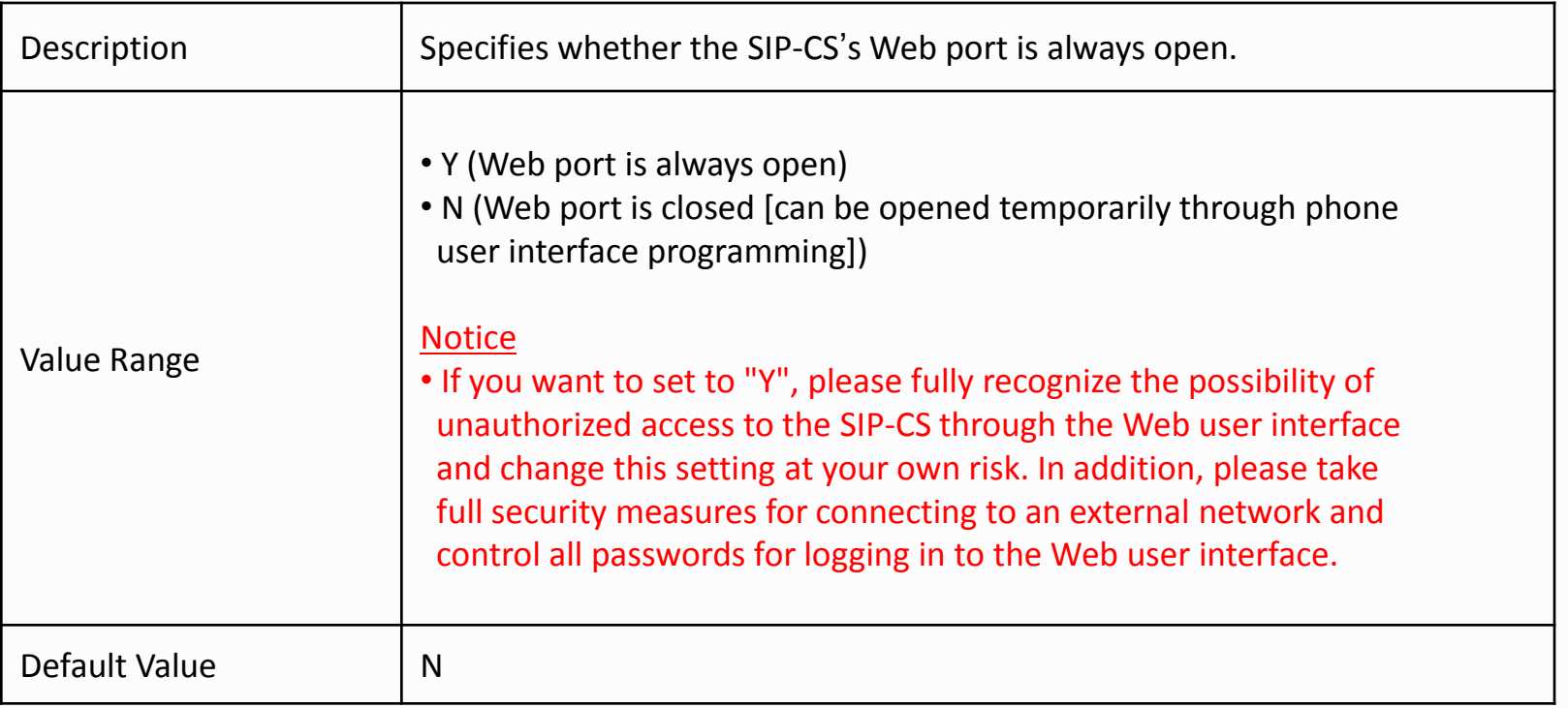